# **Veiledning for maskinvareinstallasjon**

# **Pakke ut**

## **Trinn 1**

Fjern all beskyttende emballasje.

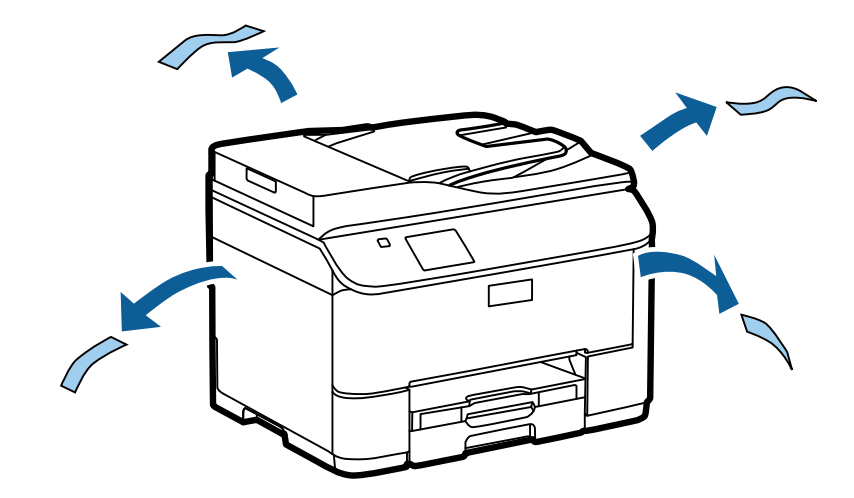

Illustrasjonene i denne håndboken er for en lignende modell. Selv om de kan kan avvike fra modellen din, er virkemåten den samme.

# **Trinn 2**

Fjern all beskyttende emballasje.

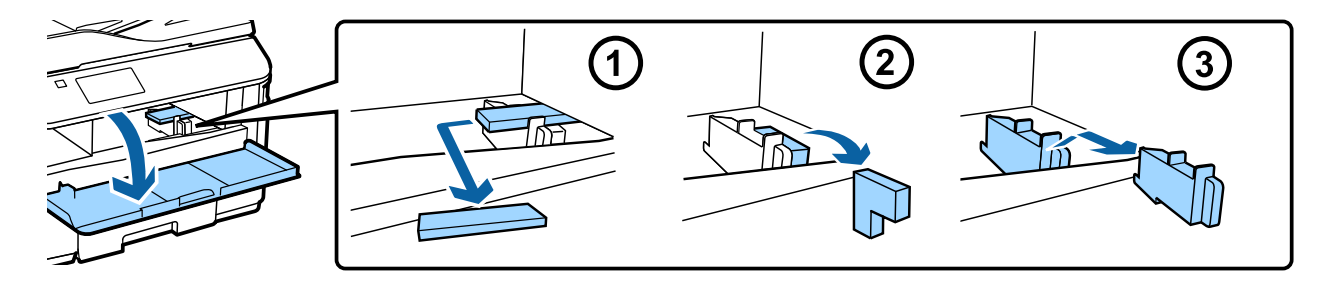

# **Installere ekstra kassettenhet**

Ekstra kassettenhet selges separat for WF-4630/5620/5690-serien. Hvis du ikke har denne enheten, går du videre til neste trinn.

Senk produktet forsiktig ned på enheten, slik at tilkoblingen og de to pinnene på toppen av enheten, passer inn i terminalen og hullene på undersiden av produktet.

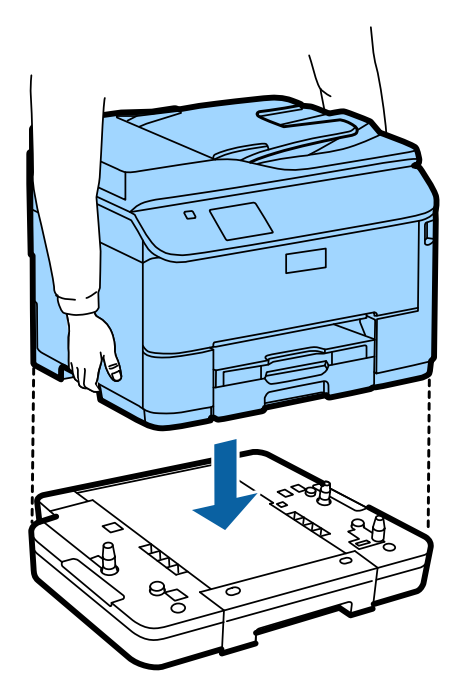

# **Koble produktet til en telefonlinje**

Koble en telefonledning til **LINE**-porten på baksiden av produktet. Velg ett av følgende.

Du kan hoppe over dette trinnet hvis du ikke vil bruke faksfunksjonen.

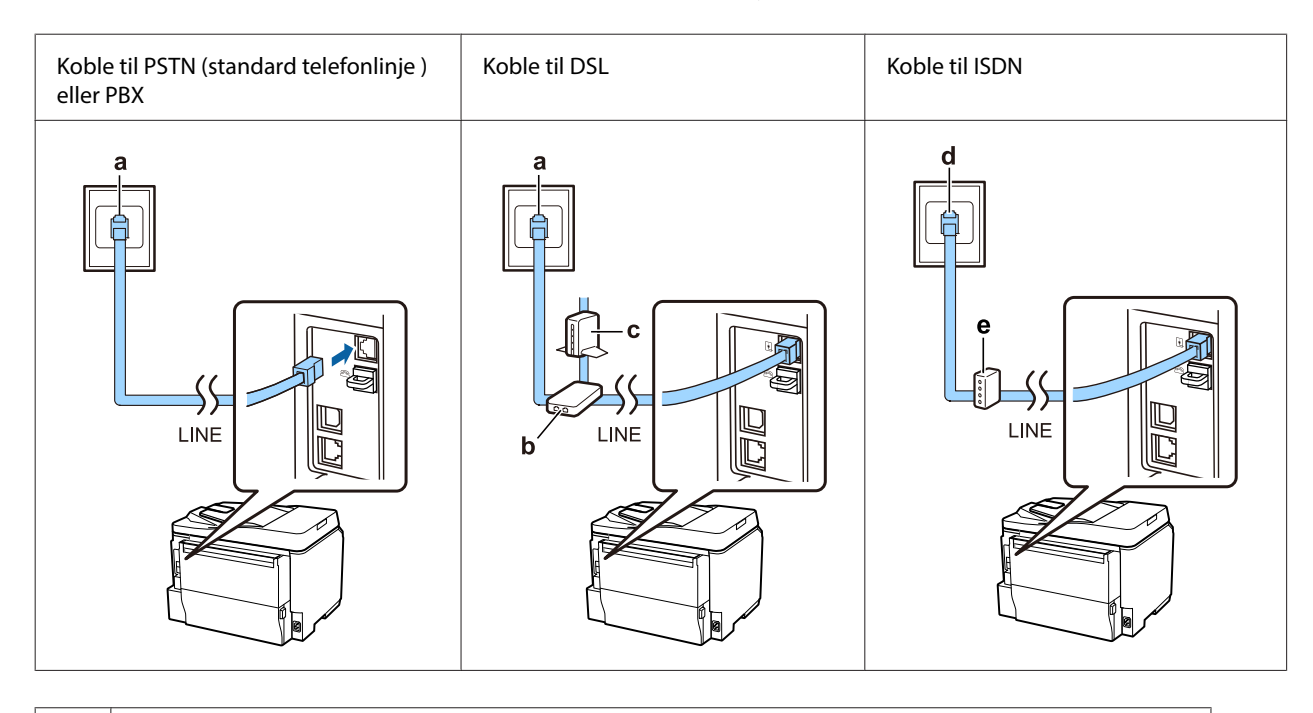

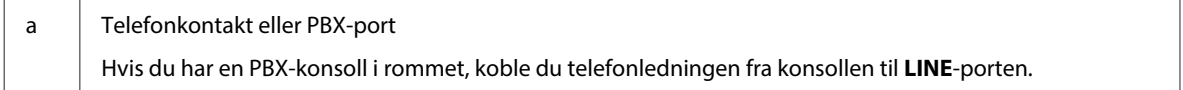

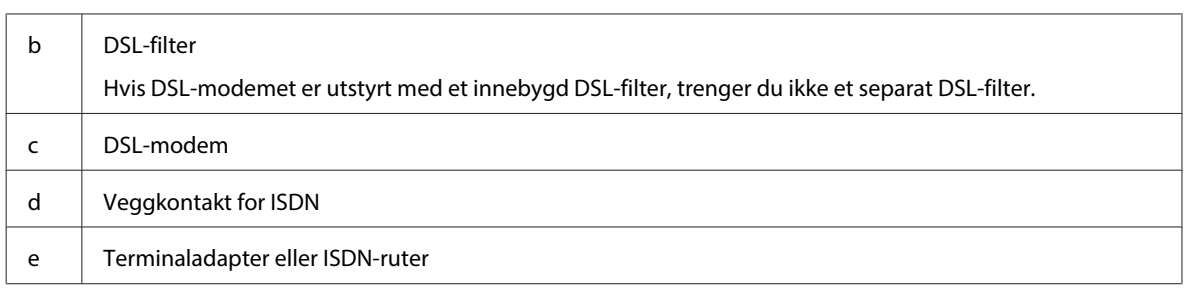

Telefonledning kan være inkludert med produktet, avhengig av område. I så fall bruker du den ledningen. Det kan være at du må koble telefonledningen til en adapter levert for ditt land eller din region.

# **Koble til en telefonenhet**

Hvis du vil dele linjen med en telefon eller telefonsvarer, fjerner du dekselet fra **EXT**-porten på baksiden av produktet. Deretter kobler du en telefonledning fra telefonenheten til **EXT**-porten.

Du kan hoppe over dette trinnet hvis du ikke vil bruke faksfunksjonen.

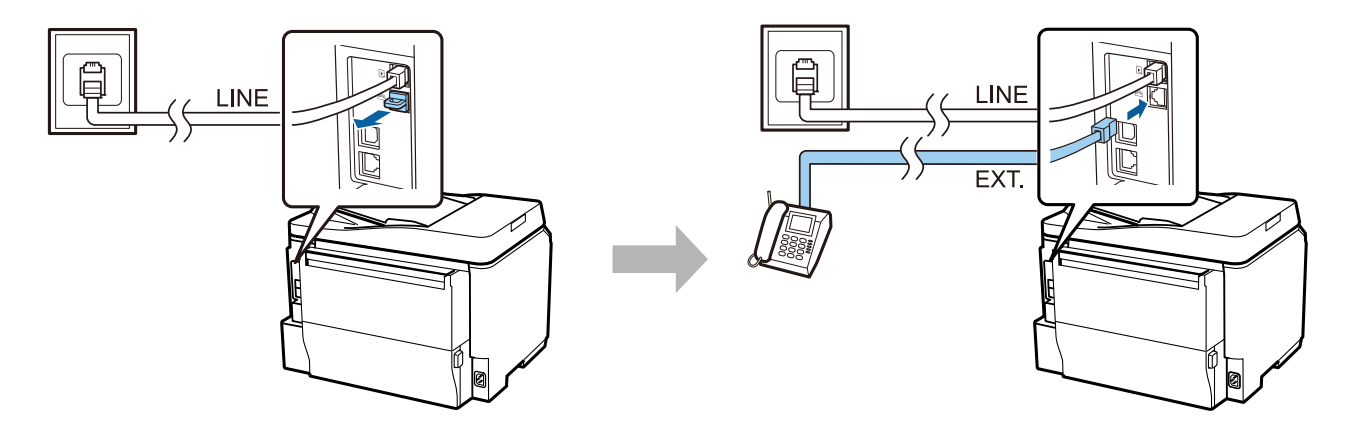

# **Slå på skriveren**

## **Trinn 1**

Koble til strømkabelen, og sett den inn.

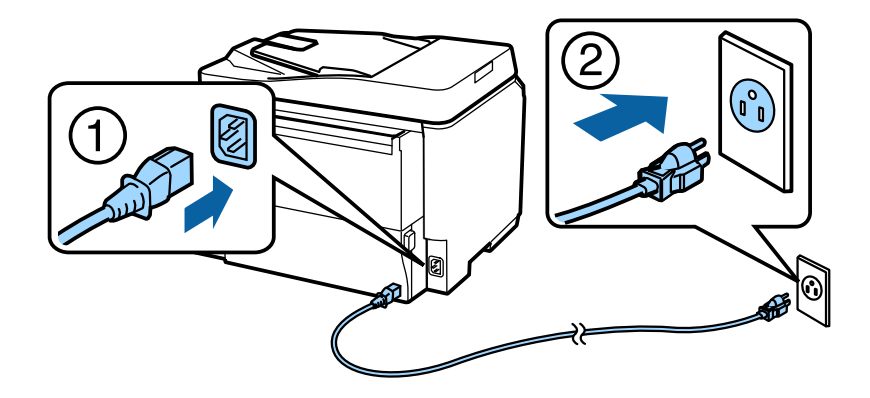

#### **Veiledning for maskinvareinstallasjon**

## **Trinn 2**

Slå på skriveren.

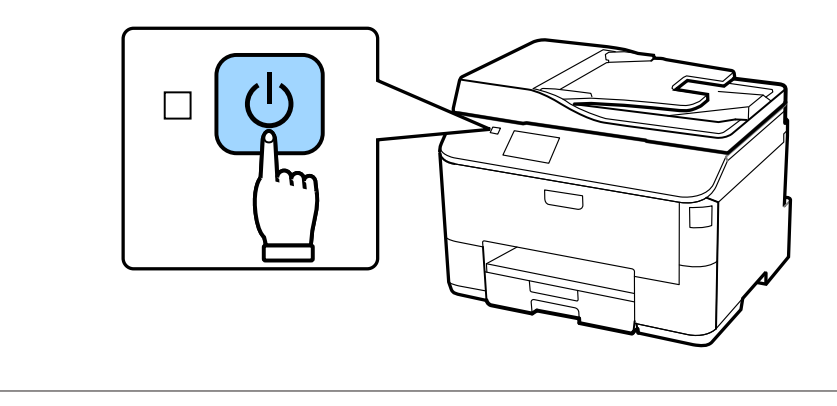

Hvis det oppstår feil, kontrollerer du at det ikke ligger igjen beskyttende emballasje inne i skriveren.

# **Angi språk, land og klokkeslett**

Gå til skriveren, og følg deretter instruksjonene for å angi språk, land/region og klokkeslett.

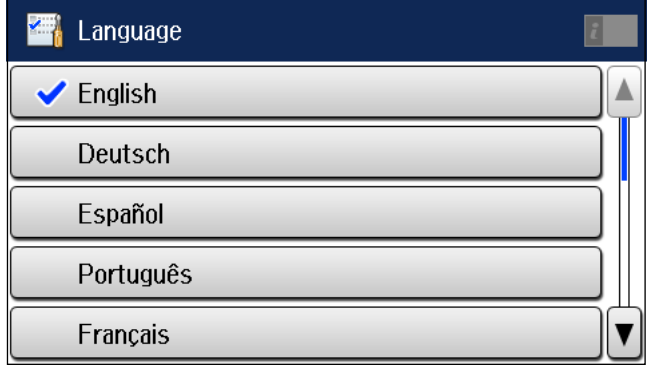

# **Installere blekkpatroner**

### **Trinn 1**

Åpne frontdekselet.

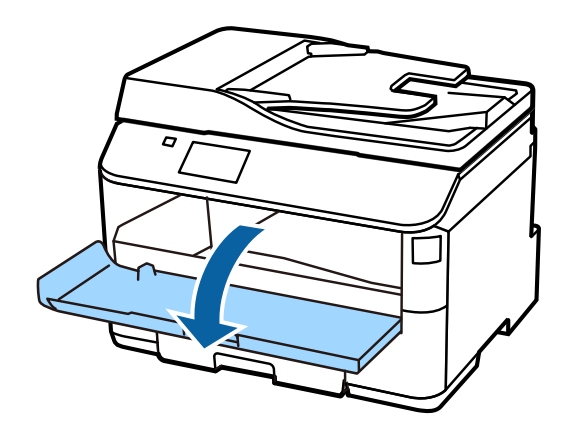

## **Trinn 2**

Ta alle blekkpatronene ut av forpakningene. Rist blekkpatronene i fem sekunder, femten ganger opp og ned, i bevegelser på omtrent ti centimeter.

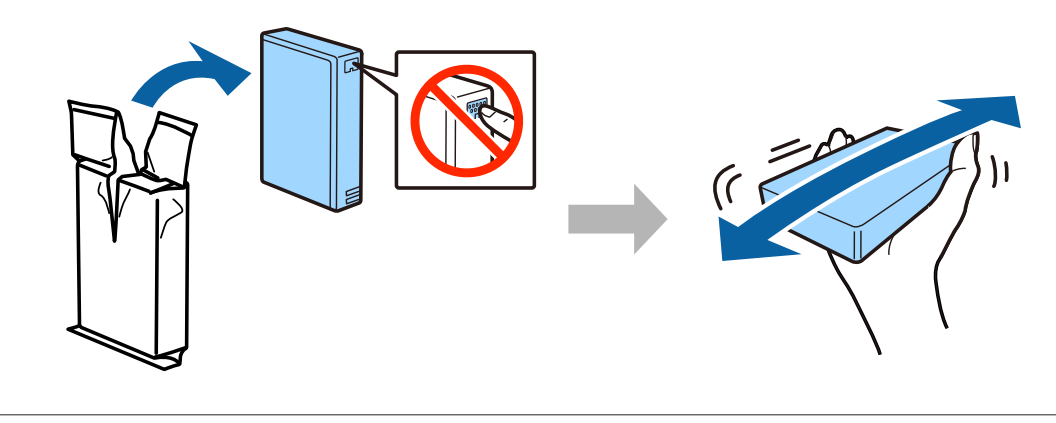

- ❏ Ved førstegangsoppsett må du bruke blekkpatronene som fulgte med denne skriveren. Disse patronene kan ikke spares til senere bruk.
- ❏ Ikke berør den grønne brikken på siden av patronen.

#### **Trinn 3**

Sett inn alle fire patronene. Trykk på hver til du hører et klikk.

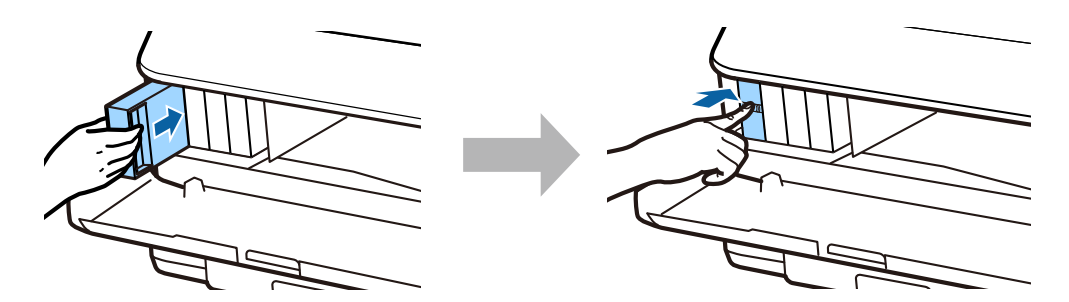

#### **Veiledning for maskinvareinstallasjon**

## **Trinn 4**

Lukk frontdekselet. Blekkfyllingen starter. Vent til ladingen er fullført.

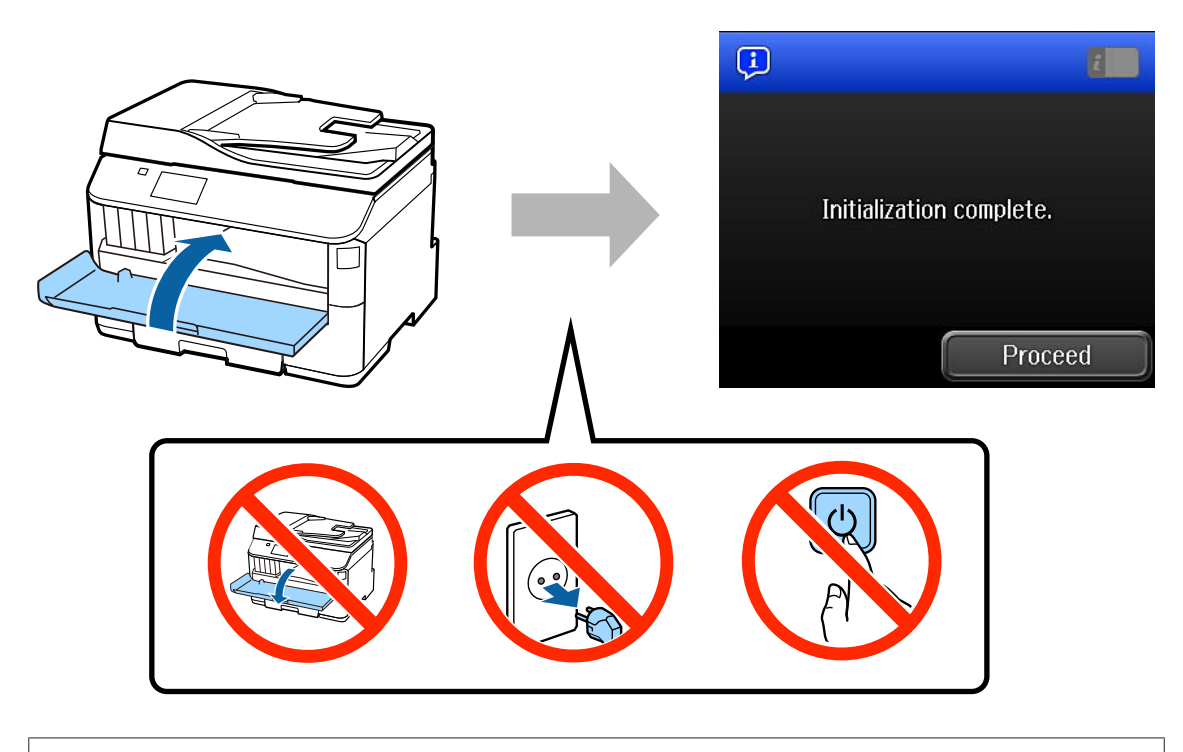

Førstegangspatronene vil bli delvis brukt til å fylle skriverhodet. Disse patronene kan skrive ut færre sider sammenliknet med senere blekkpatroner.

# **Legge i papir**

## **Trinn 1**

Dra papirkassetten helt ut.

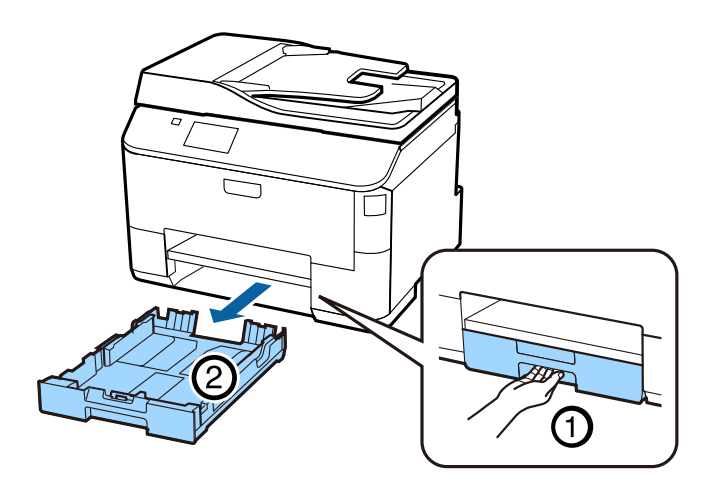

## **Trinn 2**

Klem sammen og skyv kantskinnene til sidene av papirkassetten, og skyv deretter skinnen for å justere til papirstørrelsen.

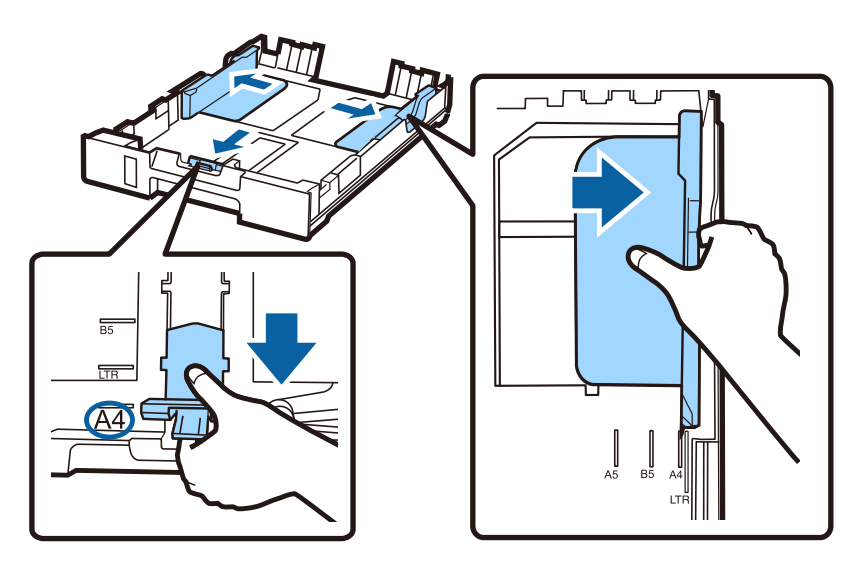

## **Trinn 3**

Legg A4-ark mot kantskinnen med den utskrivbare siden ned, og kontroller at papiret ikke stikker ut i enden av kassetten.

Skyv kantskinnene slik at de står mot kantene på papiret.

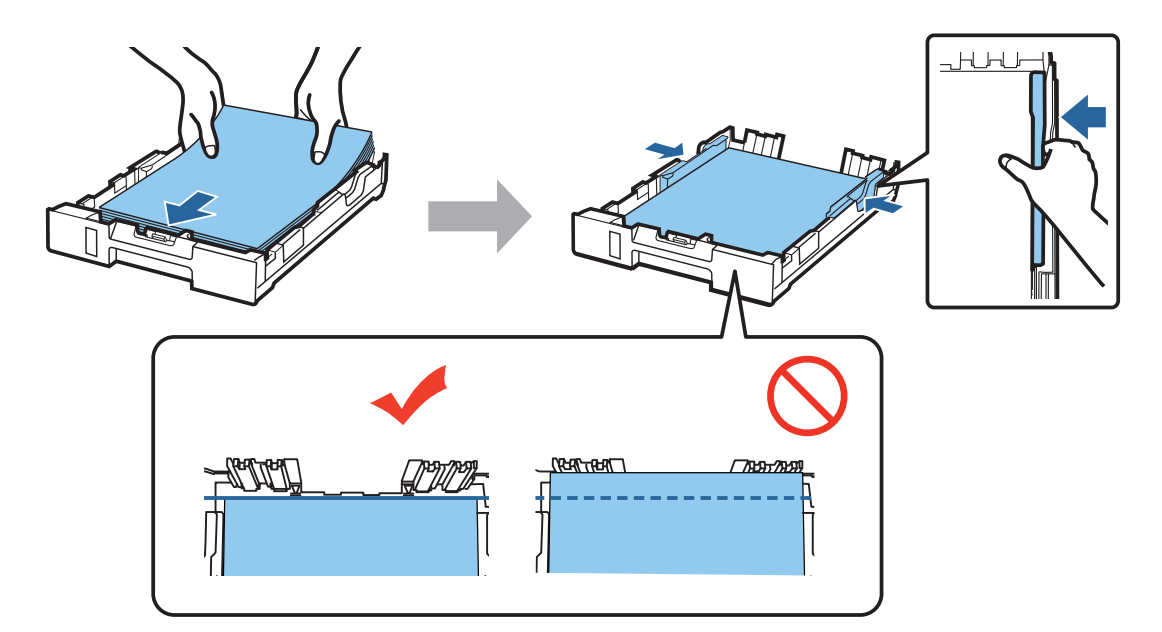

## **Trinn 4**

Hold kassetten flatt mens du sakte og forsiktig skyver den helt inn i produktet. Trekk ut utskuffen og hev stopperen.

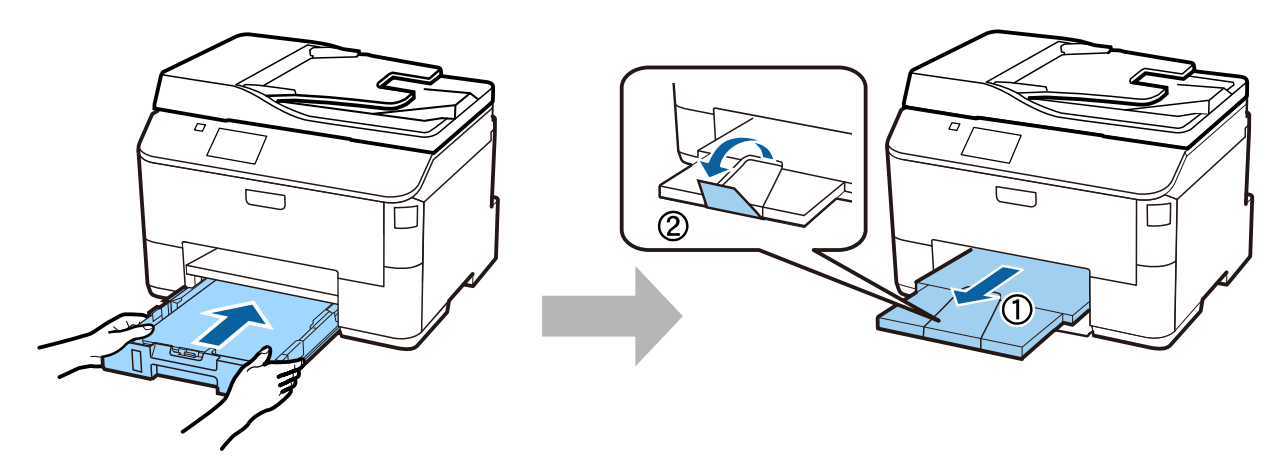

# **Angi innstillinger for Paper Source (papirkilde)**

## **Trinn 1**

Gå til skriveren. Velg papirkilde, og velg så papirstørrelse og -type.

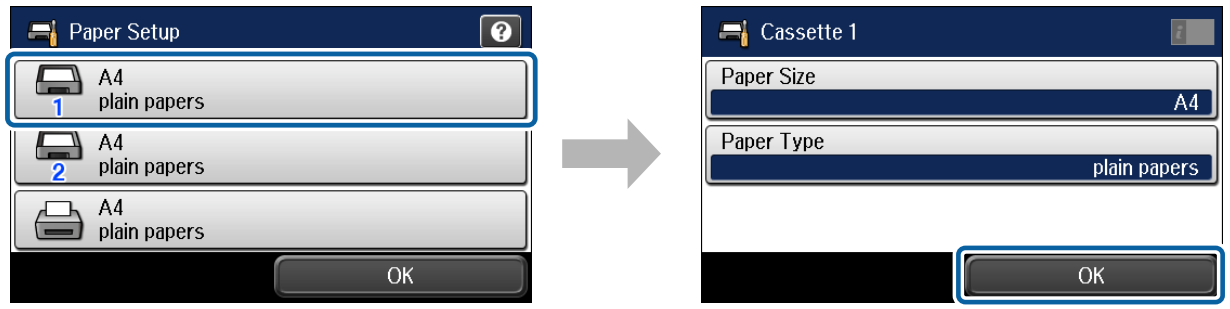

## **Trinn 2**

Angi papirstørrelse og -type for de andre kildene. Hvis du akter å legge papir i disse kildene senere, kan du foreløpig velge standardinnstillingene.

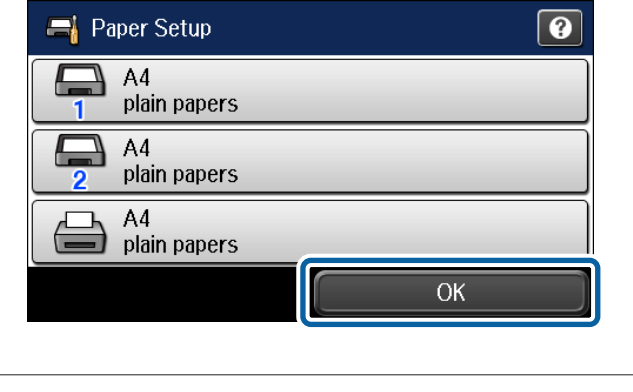

Du kan endre disse innstillingene senere.

# **Angi faksinnstillinger**

Når veiviseren for faksinnstilling vises på kontrollpanelet på skriveren, tapper du start for å konfigurere minimumsinnstillingene som er påkrevd for å bruke faksfunksjonene. Når konfigurasjonen er fullført, vises startskjermen.

Hvis du vil konfigurere faksinnstillinger senere, eller hvis du ikke vil bruke faksfunksjonen, lukker du innstillingsskjermen for faks. Startskjermen vises og skriveren er klar for utskrift.

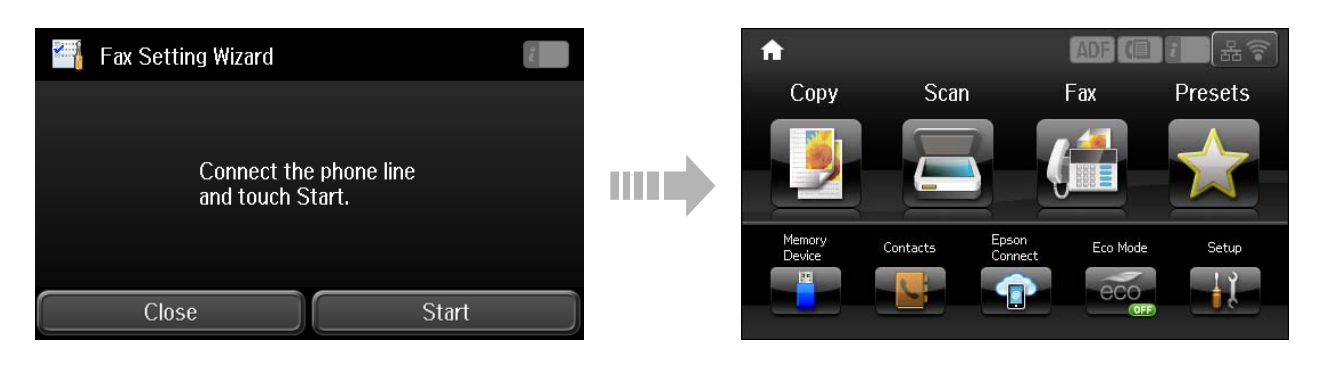

# **Informasjon**

Visste du at du kan påvirke effekten du har på miljøet når du skriver noe ut?

1. Papirtypen du bruker har en innflytelse på miljøkonsekvensene av skriveren. Valg av papir som er sertifisert i henhold med miljøforvaltnings initiativer, slik som EN 12281:2002 eller som har anerkjente miljømerker kan bidra til å redusere belastningen på miljøet gjennom tiltakene produsentene implementerer. For spesifikke bruksområder kan lettere papir slik som 64 g/m², brukes.

2. Du kan redusere ditt strømforbruk ved å kjøpe Energy Star kompatible produkter.

3. Du kan redusere ditt papirforbruk og dermed innvirkningen på miljøet ved å skrive automatisk ut på begge sider av arket.

4. Som standard, har printeren en strømsparingsfunksjon som slår av produktet når det ikke er i bruk, dette er en god energibesparende funksjon.